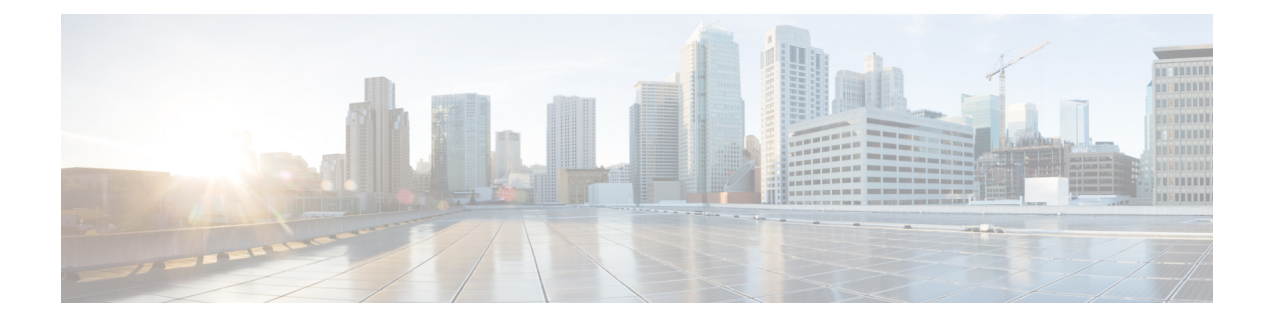

## **Configuring Interface Parameters**

This chapter contains the following sections:

- [Information](#page-0-0) About the Basic Interface Parameters, page 1
- Guidelines and [Limitations,](#page-1-0) page 2
- [Specifying](#page-1-1) an Interface to Configure, page 2
- Configuring a [Description,](#page-1-2) page 2
- Shutting Down and [Activating](#page-2-0) an Interface, page 3
- Clearing the Interface [Counters,](#page-3-0) page 4
- Verifying the Basic Interface [Parameters,](#page-4-0) page 5
- Feature History for Basic Interface [Parameters,](#page-4-1) page 5

## <span id="page-0-0"></span>**Information About the Basic Interface Parameters**

### **Description**

For the vEthernet, and management interfaces, you can configure the description parameter to provide a name for the interface. Using a unique name for each interface allows you to quickly identify the interface when you are looking at a listing of multiple interfaces.

By default, the description for vEthernet interfaces is automatically formatted to contain information about the connected device. The description for a virtual Network Interface Card (vNIC), for example, contains the VM name and network adapter number. You keep this default description or you can override it with a description of your choosing.

### **Administrative Status**

The administrative-status parameter determines whether an interface is up or down. When an interface is administratively down, it is disabled and unable to transmit data. When an interface is administratively up, it is enabled and able to transmit data.

### <span id="page-1-0"></span>**Guidelines and Limitations**

Interface parameters have the following guidelines and limitations:

- To specify an interface in the CLI, use the following guideline:
	- ◦For a vEthernet port, use **vethernet** *number*, where *number* is a number from 1 to 256.

### <span id="page-1-1"></span>**Specifying an Interface to Configure**

You can use this procedure to specify an interface to configure.

#### **Before You Begin**

You are logged in to the CLI in EXEC mode.

#### **Procedure**

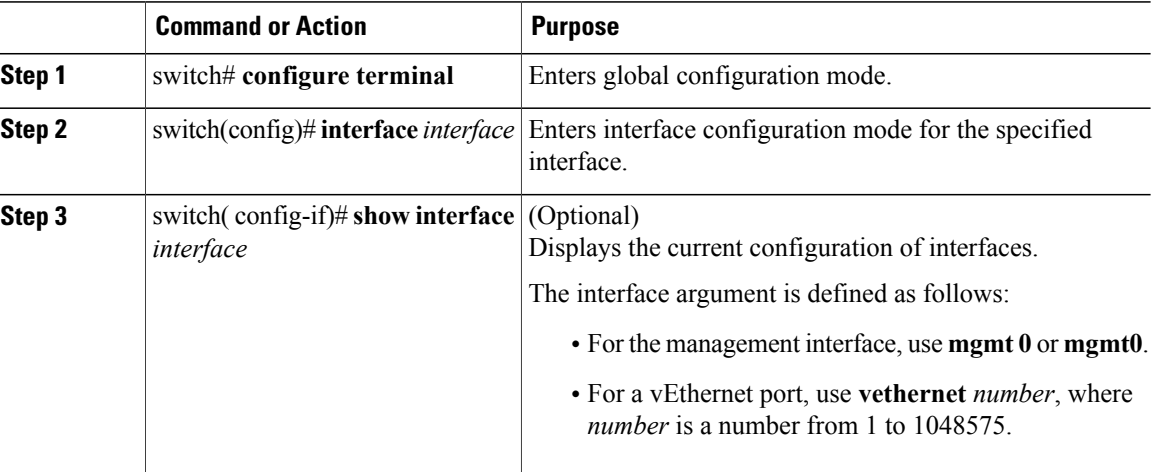

```
switch# configure terminal
switch(config)# interface vethernet 5
switch(config-if)# show interface vethernet 5
switch(config-if)#
```
## <span id="page-1-2"></span>**Configuring a Description**

You can use this procedure to add a description to an interface.

#### **Before You Begin**

- You are logged in to the CLI in EXEC mode.
- A description is case-sensitive and can be up to 80 alphanumeric characters in length.

#### **Procedure**

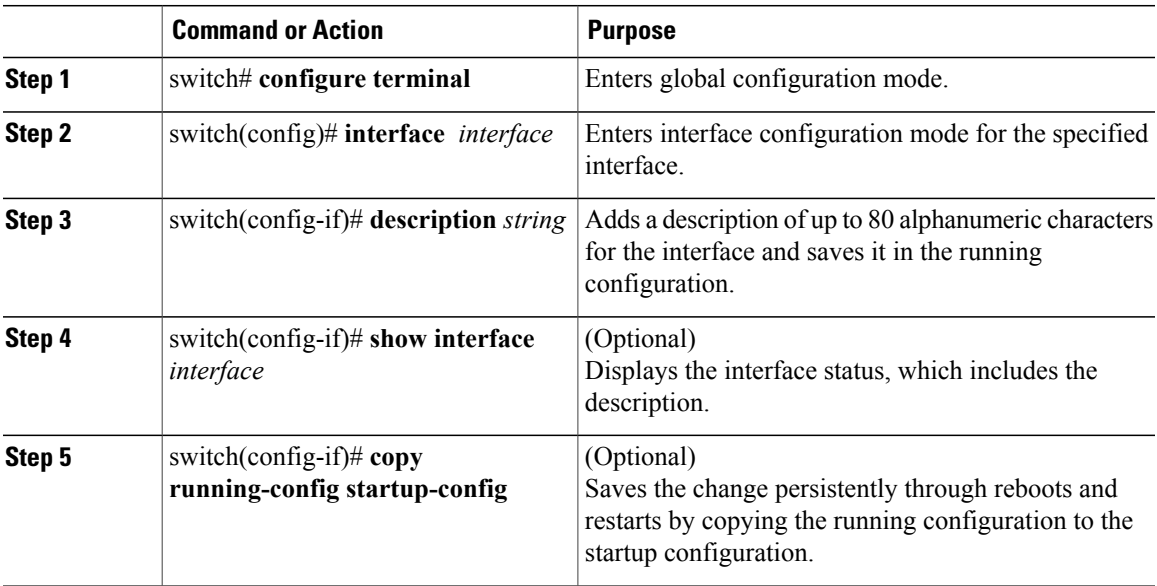

The following example shows how to set the interface description:

```
switch# configure terminal
switch(config)# interface vethernet 5
switch(config-if)# description vEthernet on module 5
switch(config-if)#
```
## <span id="page-2-0"></span>**Shutting Down and Activating an Interface**

You can use this procedure to shut down and restart interfaces.

#### **Before You Begin**

- You are logged in to the CLI in EXEC mode.
- When you shut down an interface, it becomes disabled and the output of monitoring commands show it as being down.
- To activate an interface that has been shut down, you must restart the device.

#### **Procedure**

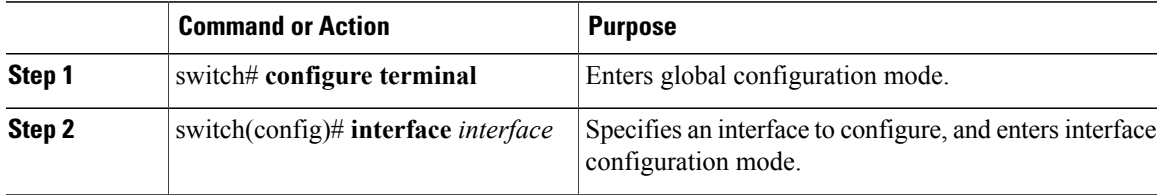

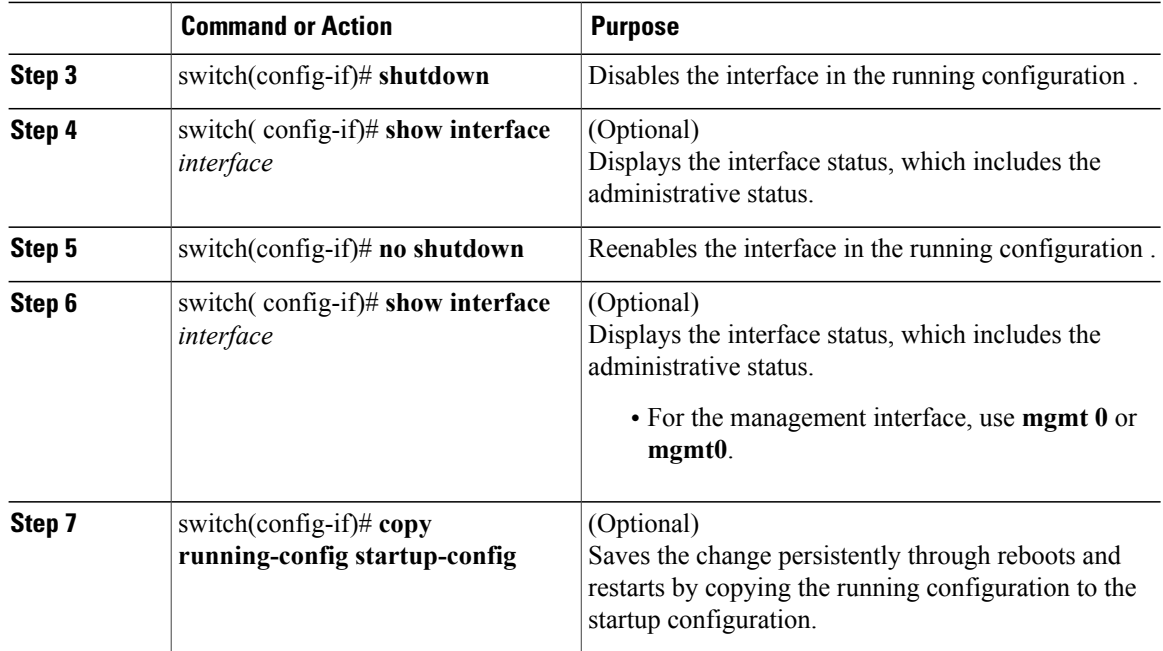

The following example shows how to shut down vethernet interafce:

```
switch# configure terminal
switch(config)# interface vethernet 5
switch(config-if)# shutdown
switch(config-if)# no shutdown
switch(config-if)#
```
## <span id="page-3-0"></span>**Clearing the Interface Counters**

You can use this procedure to clear the interface counters.

#### **Before You Begin**

You are logged in to the CLI in EXEC mode, configuration mode, or interface configuration mode.

#### **Procedure**

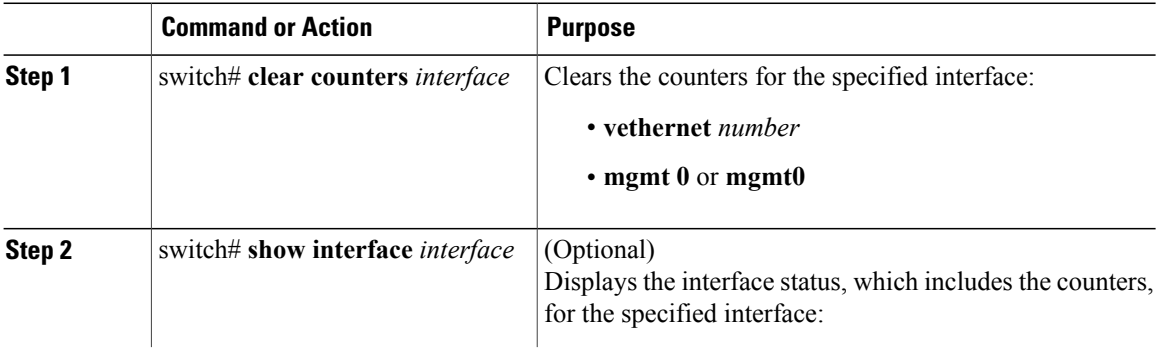

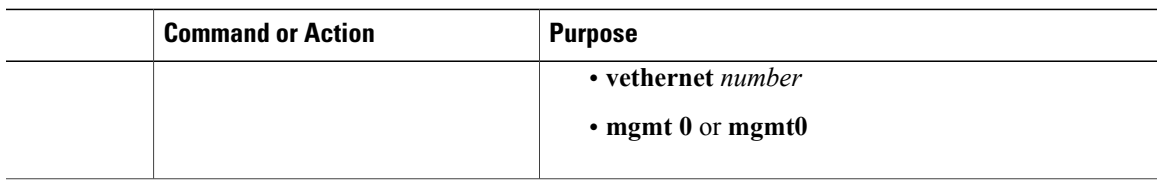

The following example shows how to clear and reset the counters on vethernet 5:

```
switch# clear counters vethernet 5
switch#
```
# <span id="page-4-0"></span>**Verifying the Basic Interface Parameters**

Use one of the following commands to verify the configuration:

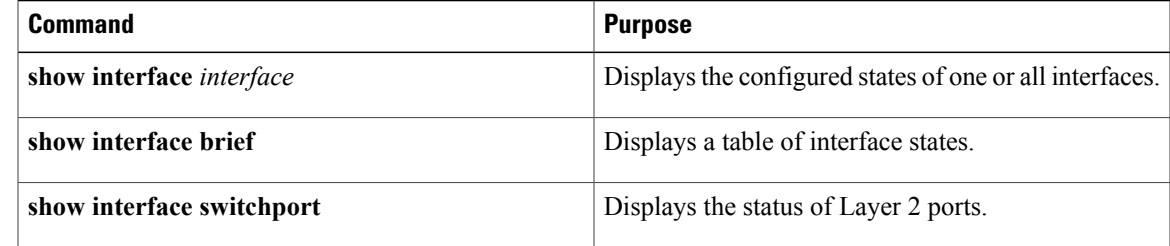

## <span id="page-4-1"></span>**Feature History for Basic Interface Parameters**

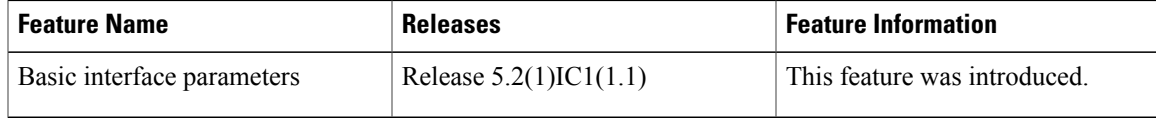